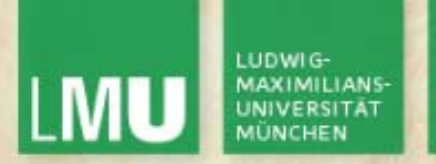

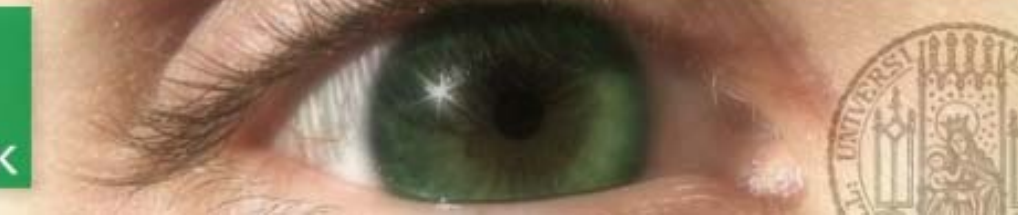

Prof. Dr. Andreas Butz

Dipl.-Medieninf. Hendrik Richter Dipl.-Medieninf. Raphael Wimmer

# **Computergrafik 1 Übung**

Beleuchtung **Materialien Texturierung Blending** 

a/commons/a/af/Shadow\_volume\_ill a/commons/a/af/Shadow\_volume\_ill http://upload.wikimedia.org/wikipedi http://upload.wikimedia.org/wikipedi ustration.png ustration.png

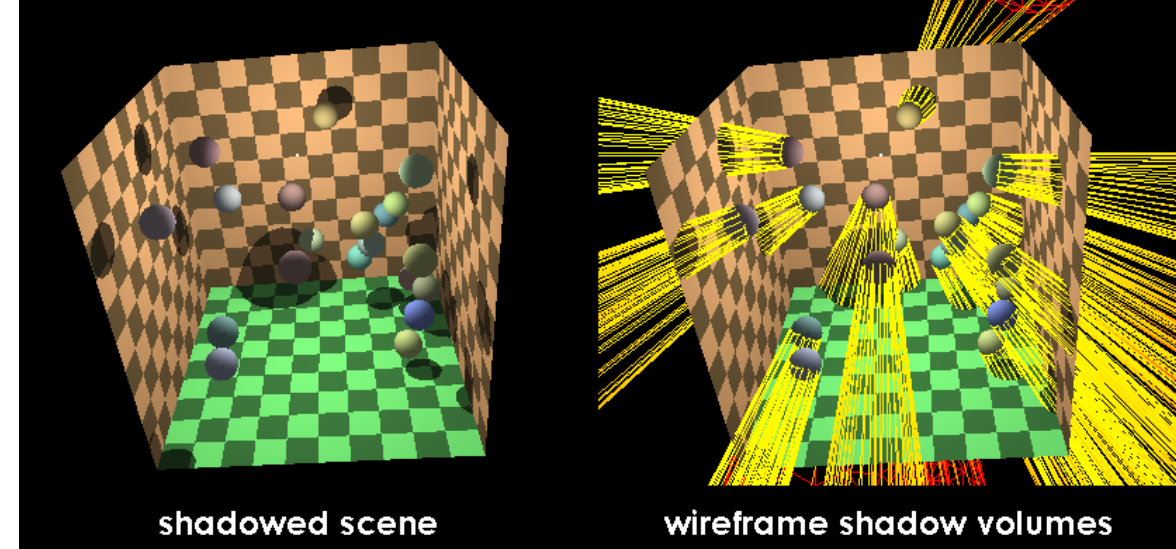

7

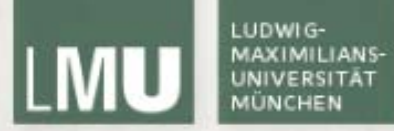

## Licht

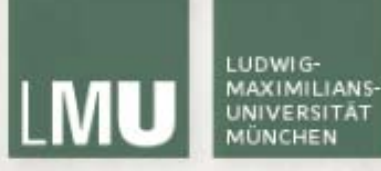

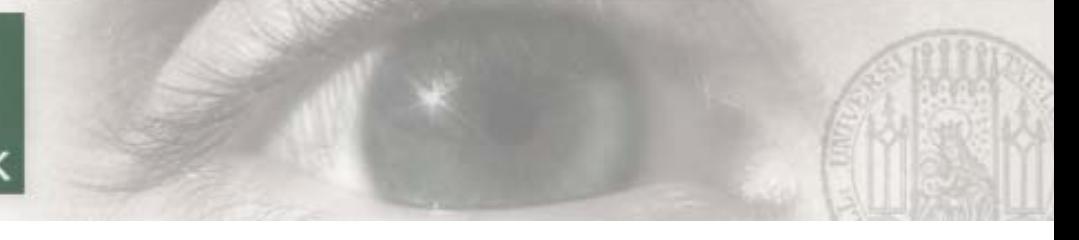

#### Licht

- Г Bevor Texturen oder Materialien auf Objekten angezeigt werden können muss eine Lichtquelle vorhanden sein
- Г Das Aussehen eines Objekts hängt immer von der Beleuchtung der jeweiligen Umgebung ab
- Г Lichtquellen haben in OpenGL zwei Haupteigenschaften:
	- $\mathcal{L}_{\mathcal{A}}$ Typ der Ausbreitung (d.h. Spotlight, Ambient, etc)
	- $\mathcal{L}_{\mathcal{A}}$ Lichtfarbe in verschiedenen Ausprägungen
- $\blacksquare$ Lichtquellen müssen nur einmal zu Beginn initialisiert werden
- Г Primitive brauchen Normalen (s.u.) damit die Berechnung funktioniert

#### LUDWIG-**MAXIMILIANS-**ILMU

LEHR- UND FORSCHUNGSEINHEIT MEDIENINFORMATIK

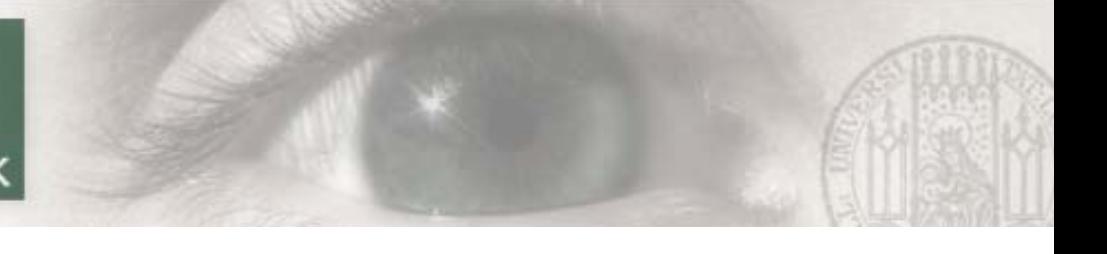

#### Ausbreitung

- П Lichtquellen haben verschiedene Ausbreitungstypen:
	- •Punktlichtquelle: nur Position (strahlt in alle Richtungen gleichmäßig)
	- •Gerichtetes Licht: nur Vektor (unendlich weit entfernte Lichtquelle (z.B. Sonne)
	- • Spotlight: Position, Richtungsvektor, Öffnungswinkel und Intensitätsabfall (Punktlichtquelle mit bestimmtem Öffnunskegel)

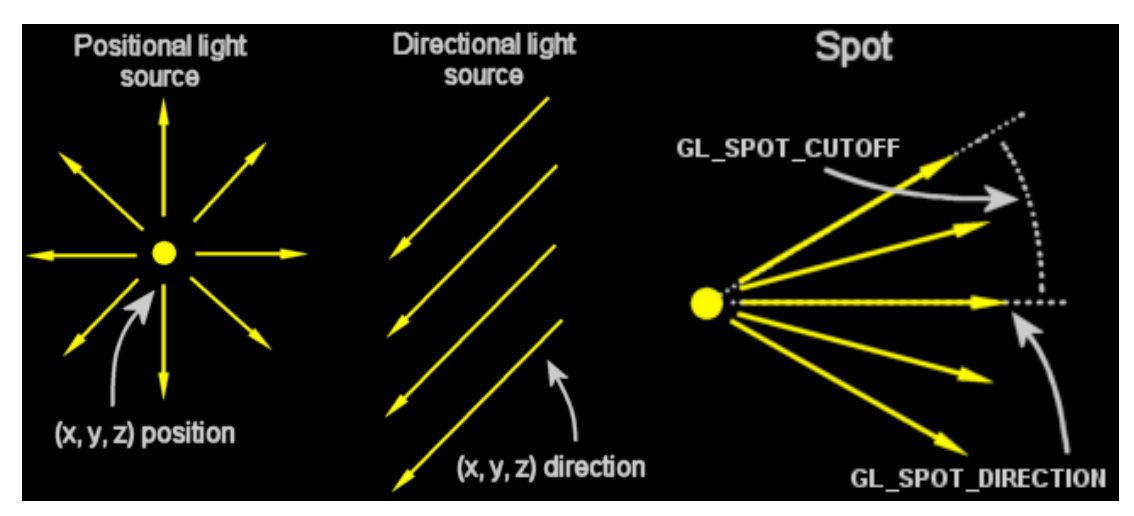

*(Quelle: [http://jerome.jouvie.free.fr/OpenGl/Tutorials/Tutorial13.php\)](http://jerome.jouvie.free.fr/OpenGl/Tutorials/Tutorial13.php)*

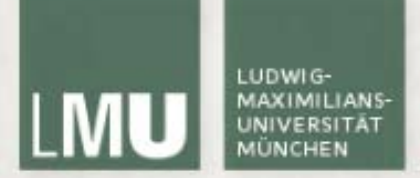

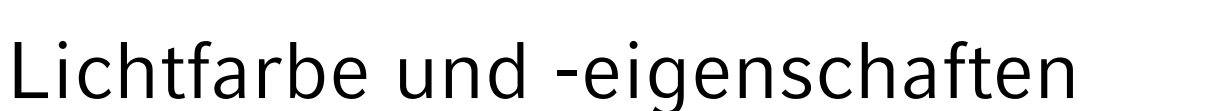

- $\blacksquare$ ambient: Ungerichtetes Umgebungslicht
- $\blacksquare$ diffuse: Gerichtetes Licht, das in alle Richtungen reflektiert wird
- $\Box$ specular: Gerichtetes Licht, das nur in eine Richtung reflektiert wird

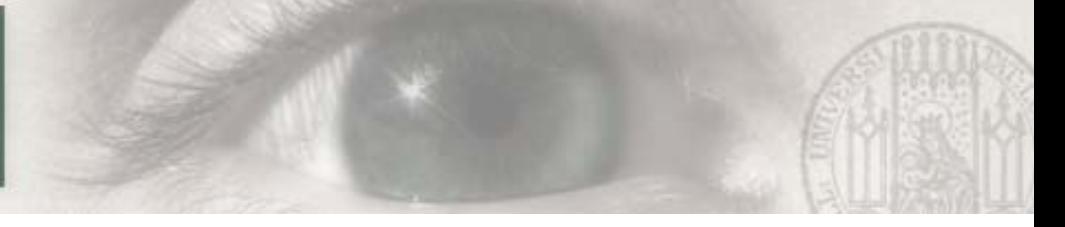

### Lichtfarbe und -eigenschaften

Eigenschaften von Lichtquellen:

- $\bullet$ Position
- $\bullet$ Richtungsvektor (für Spotlights)
- $\bullet$ Öffnungswinkel (für Spotlights)
- •Ambiente Farbe
- •Diffuse Farbe
- $\bullet$ Spiegelungsfarbe
- •Intensitätsabfall
- $\bullet$ Radialer Intensitätsabfall (für Spotlights)

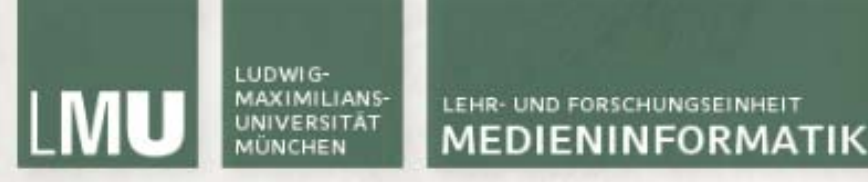

## Licht in OpenGL

- <sup>g</sup>lEnable(GL\_LIGHTING) Aktivieren des OpenGL Lichts
- $\mathcal{L}_{\mathcal{A}}$ <sup>g</sup>lEnable(GL\_LIGHT*i*) Aktivieren der Lichtquelle *i*
- $\blacksquare$  <sup>g</sup>lLightf(light, pname, param) Anpassen der Eigenschaften einer **Lichtquelle** 
	- F light Lichtnummer (GL\_LIGHT1, ...)
	- F pname Parametername (GL\_SPOT\_CUTOFF, GL\_LINEAR\_ATTENUATION, etc)
	- param Neuer Wert
- $\blacksquare$  <sup>g</sup>lLightfv(light, pname, \*param) Anpassen der Eigenschaften einer Lichtquelle mit Vektor
	- $\mathcal{L}_{\mathcal{A}}$ light Lichtnummer (GL\_LIGHT1, ...)
	- pname Parametername (GL\_AMBIENT, GL\_DIFFUSE, GL\_POSITION, etc.)
	- \*param Pointer auf einen Vektor mit neuen Werten

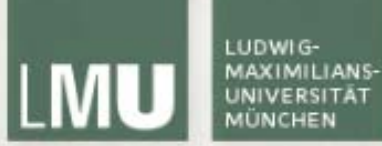

```
Licht in OpenGL gltest.cpp
```

```
void GlTest::initLight(){
    GLfloat LiahtAmbient\Pi = \{0.8f, 0.8f, 0.8f, 1.0f\}:
    GLfloat LiahtDiffuse\Pi = \{1.0f, 1.0f, 1.0f, 1.0f\};
    GLfloat LiahtPosition\Pi = \{ 0.0f, 4.0f, -5.0f, 1.0f \};
```

```
glEnable(GL_LIGHTING);
```

```
glLightfv(GL_LIGHT1, GL_AMBIENT, LightAmbient);
glLightfv(GL_LIGHT1, GL_DIFFUSE, LightDiffuse);
glLightfv(GL_LIGHT1, GL_POSITION, LightPosition);
glEnable(GL_LIGHT1);
```

```
glTranslatef(0, 0, -10);
glRotatef(rotaY, 0, 1, 0);
```

```
glPushMatrix();
GLUquadricObj* quad = gluNewQuadric();gluSphere(quad, 2.5f, 20, 20);
```
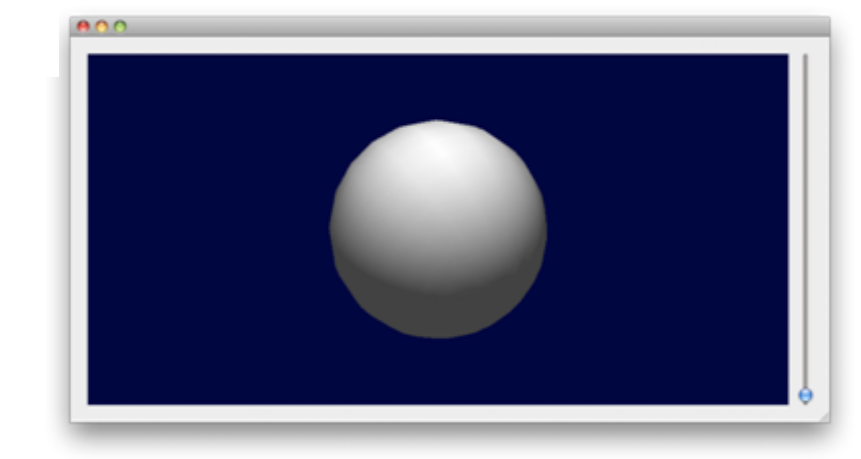

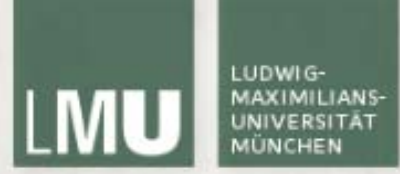

#### Licht in OpenGL

nur ambient light:

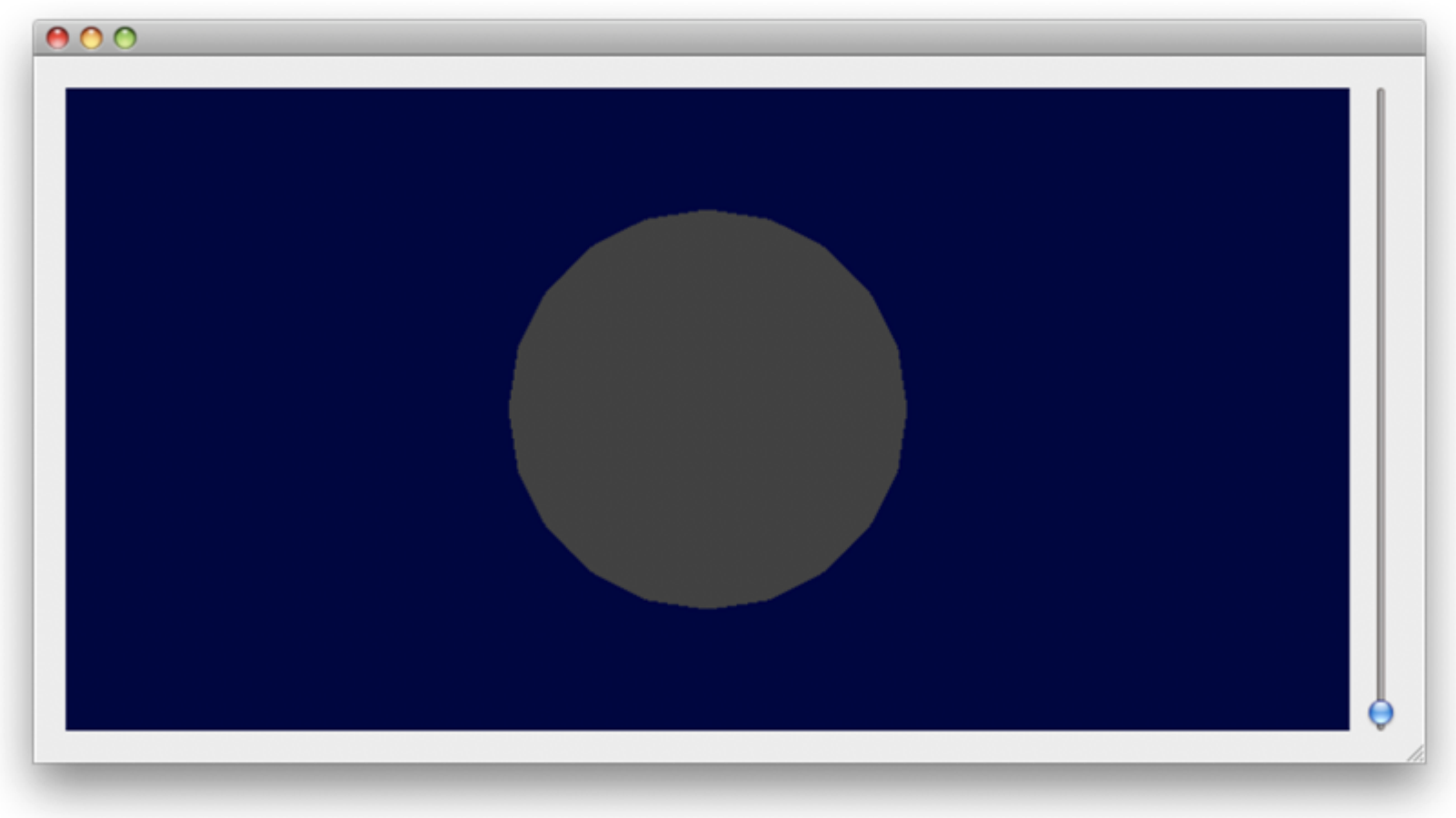

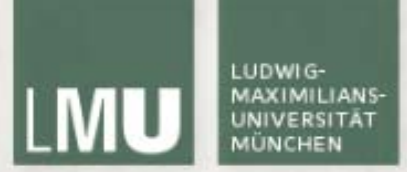

#### Licht in OpenGL

 $\Box$ nur diffuse light:

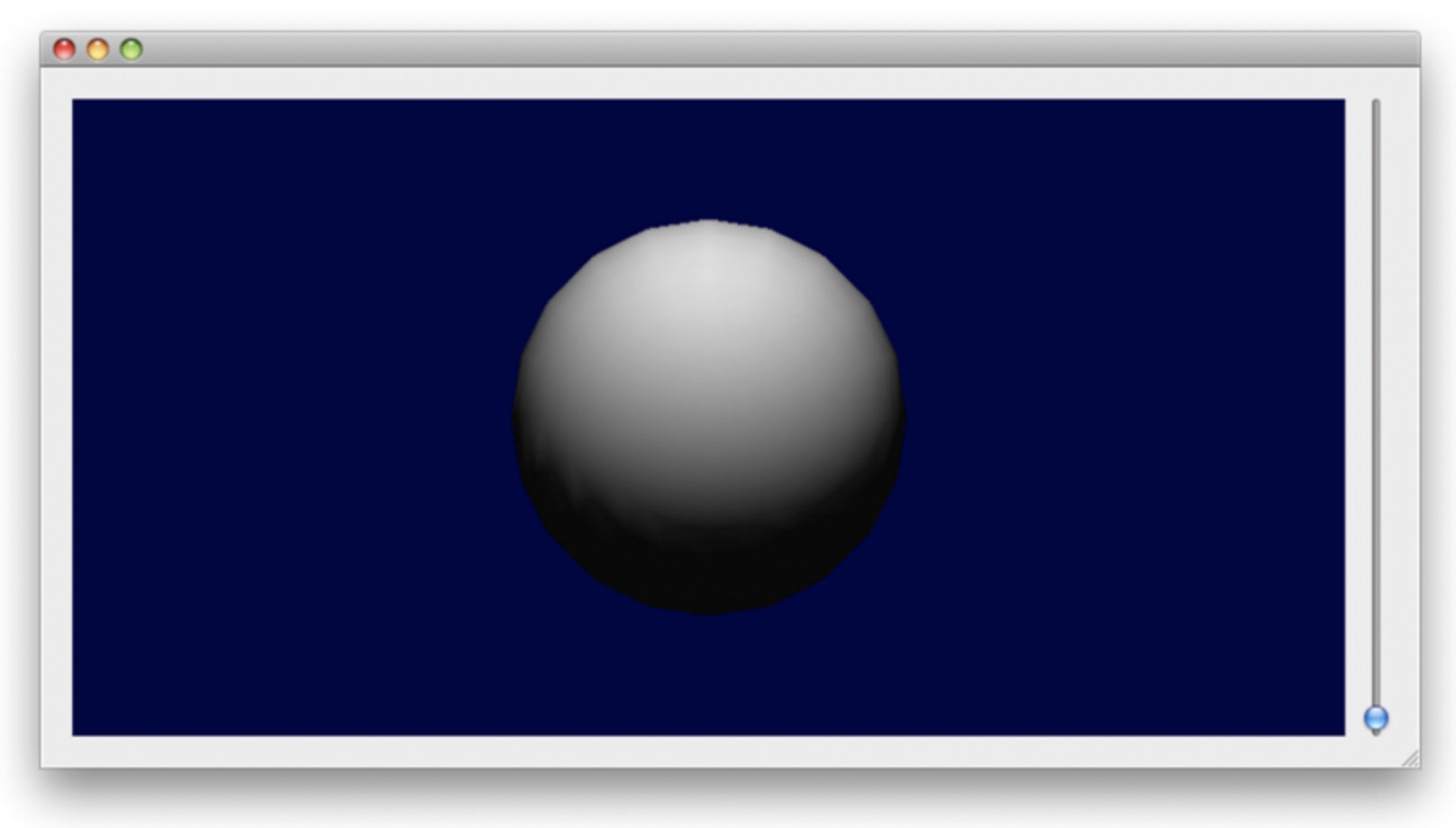

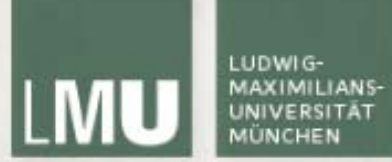

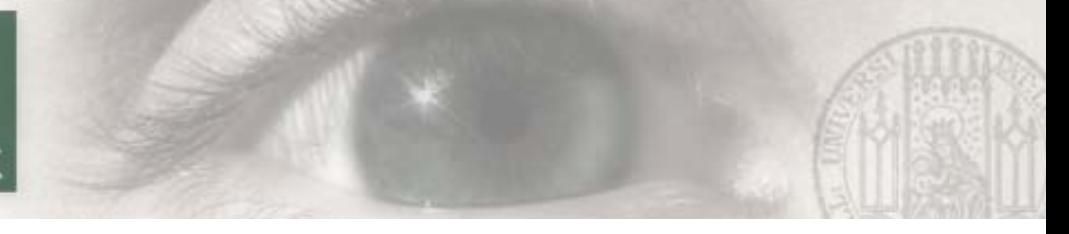

#### Lichteigenschaften

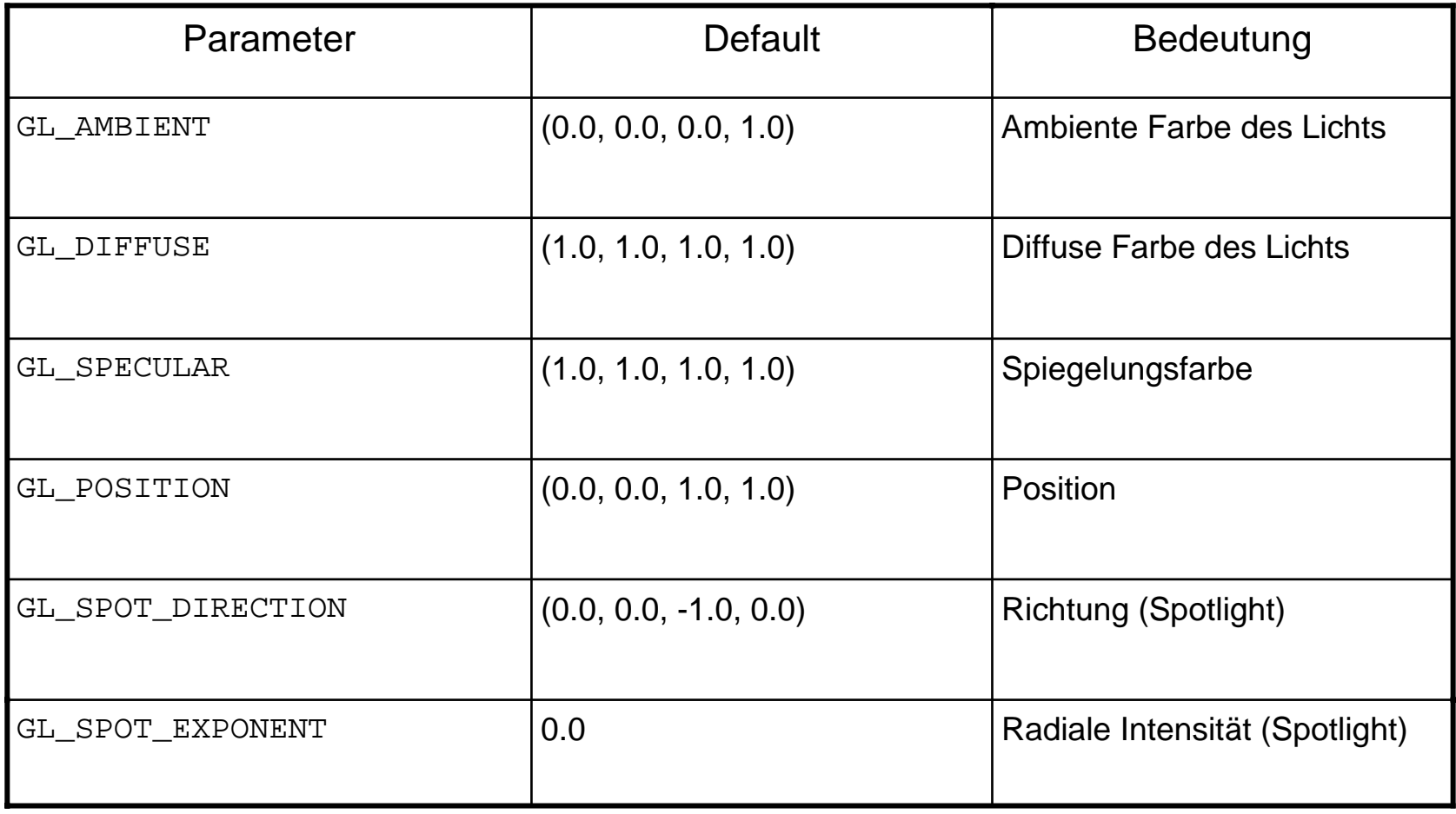

*(Quelle: [http://www.opengl.org](http://www.opengl.org/))*

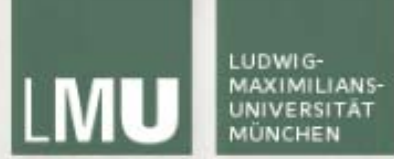

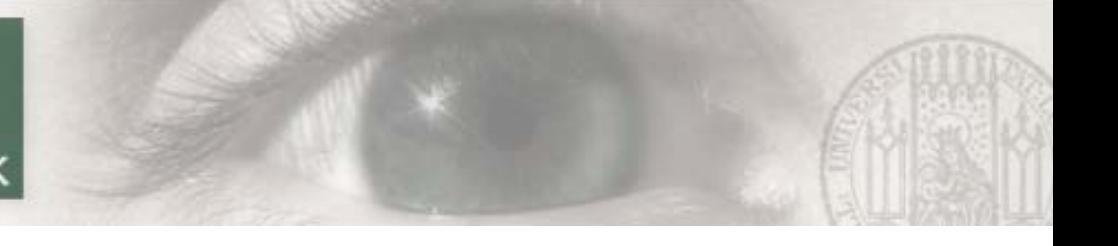

#### Lichteigenschaften

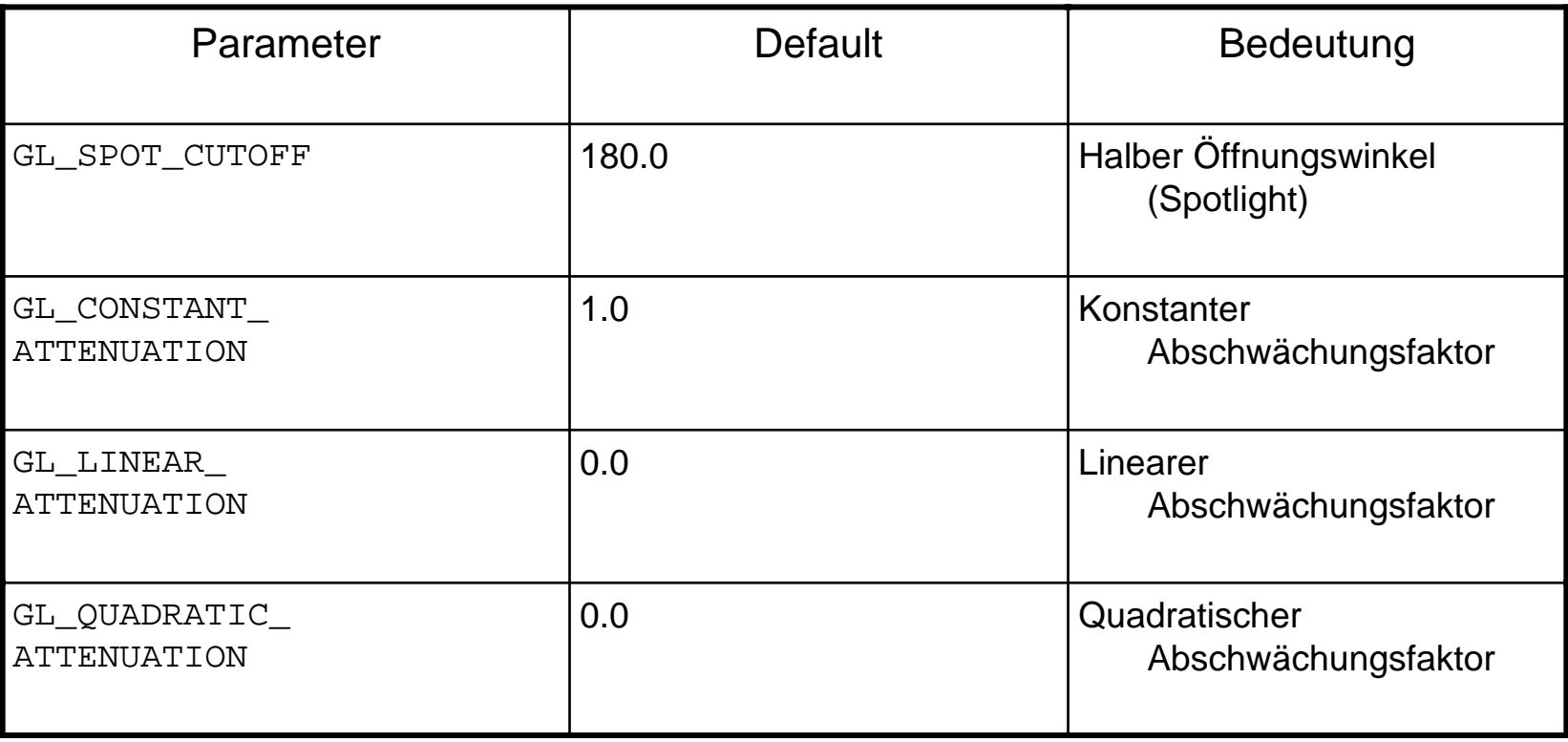

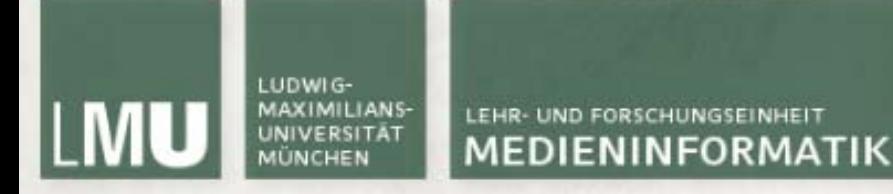

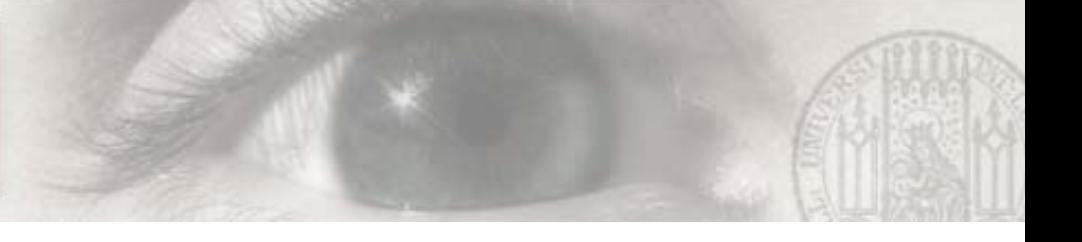

#### Directional und Spotlight

- $\blacksquare$ Die Lichtposition ist ein vierdimensionaler Vektor (x,y,z,w)
- $\overline{\phantom{a}}$ Für w = 1 (Default) wird eine Punktlichtquelle erzeugt
- $\blacksquare$  Falls w = 0 wird gerichtetes Licht mit dem Positionsvektor als Richtung erzeugt
- $\overline{\phantom{a}}$  Für ein Spotlight muss w = 1 sein, mit GL\_SPOT\_DIRECTION wird die Richtung bestimmt

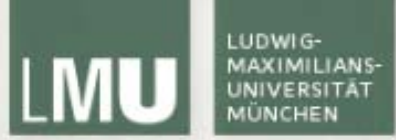

#### Spotlight in OpenGL gltest.cpp

void GlTest::initLight(){

 $GLf$ loat LiahtAmbient $\Pi = \{0.8f, 0.8f, 0.8f, 1.0f\}$ :  $GLf$ loat LiahtDiffuse $\Pi = \{1.0f, 1.0f, 1.0f, 1.0f\}$ ; GLfloat LightPosition $\Box = \{-5.0f, 2.0f, -5.0f, 1.0f\}$ ;

 $GLf$ loat spotDirection $\Pi = \{1.0f, 0.0f, 1.0f\}$ ;

qlEnable(GL\_LIGHTING);

ŀ

```
glLightfv(GL_LIGHT1, GL_AMBIENT, LightAmbient);
glLightfv(GL_LIGHT1, GL_DIFFUSE, LightDiffuse);
glLightfv(GL_LIGHT1, GL_POSITION, LightPosition);
glLightfv(GL_LIGHT1, GL_SPOT_DIRECTION, spotDirection);
glLightf(GL_LIGHT1, GL_SPOT_CUTOFF, 80);
glLightf(GL_LIGHT1, GL_SPOT_EXPONENT, 0.2f);
glEnable(GL_LIGHT1);
```
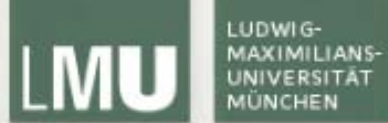

## Objekteigenschaften

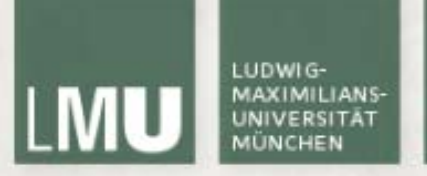

#### Normalen

- $\blacksquare$  Damit die Lichtberechnung vernünftig funktioniert sollte jedes Polygon in der Szene eine Normale haben
- $\overline{\phantom{a}}$  Normalen sind ebenfalls ein angenehmerer Weg Vorder- und Rückseite eines Objekts zu definieren

*(Quellen: [http://www.opengl.org](http://www.opengl.org/)*

*http://en.wikipedia.o[rg/wiki/Surface\\_normal\)](http://www.opengl.org/)*

- <sup>g</sup>lNormal3f/4fv verändern die aktuelle Normale (Voreinstellung  $(0,0,1)$
- $\blacksquare$  Mit glu erzeugte Objekte (z.B. gluSphere) haben bereits passende Normalen
- $\blacksquare$ Ebenfalls wichtig für Texturierung

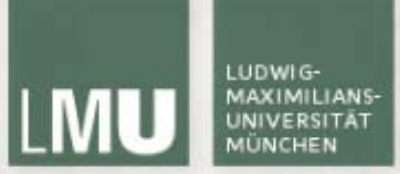

#### Lichtfarbe und -eigenschaften

- ń ambient: Grundfarbe des Objekts
- Ē. emissive: Farbe in der das Objekt (von sich aus) leuchtet (Glühen)
- $\Box$ diffuse: Licht, das in alle Richtung reflektiert wird
- $\mathbf{r}$  specular: Licht, das nur in eine Richtung reflektiert wird

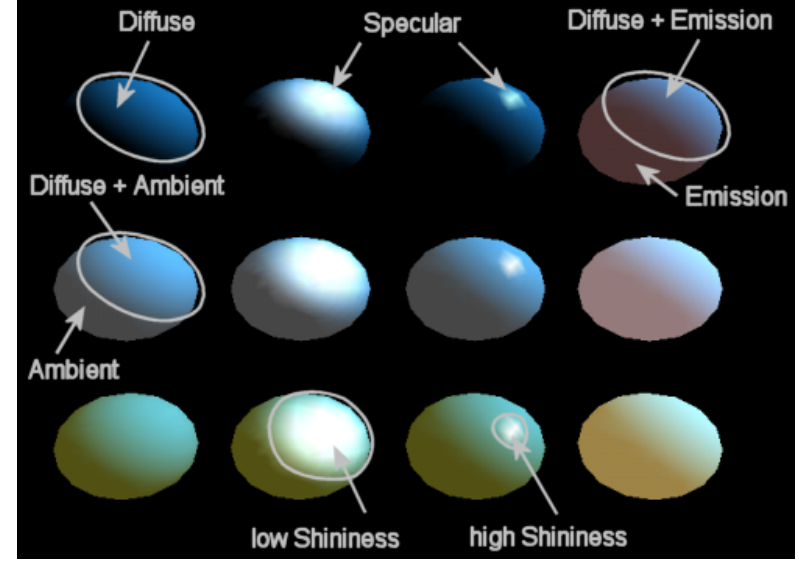

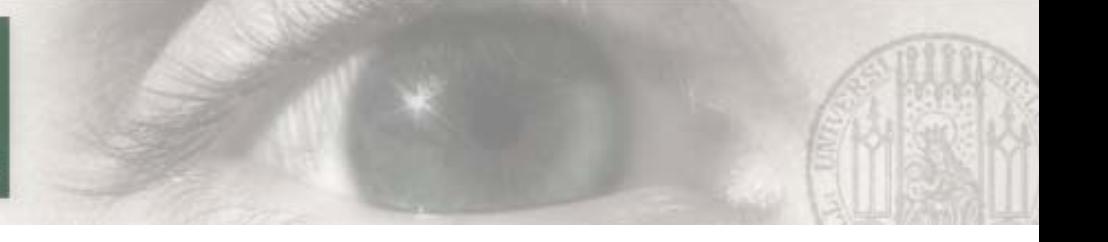

#### Materialien in OpenGL

- $\blacksquare$ Setzen von Materialeigenschaften mit
- $\overline{\phantom{a}}$ glMaterialf(face, pname, param)
- $\mathcal{L}_{\mathcal{A}}$  glMaterialfv(face, pname, \*param)
	- $\mathcal{L}_{\mathcal{A}}$ face GL\_FRONT, GL\_BACK, GL\_FRONT\_AND\_BACK
	- $\blacksquare$  pname Parametername (GL\_SHININESS, GL\_AMBIENT, GL\_DIFFUSE, etc)
	- **Service Service** param Neuer Wert
	- \*param Pointer auf einen Vektor mit neuen Werten

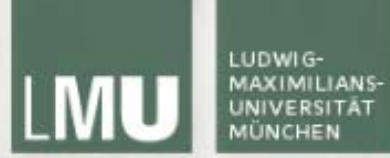

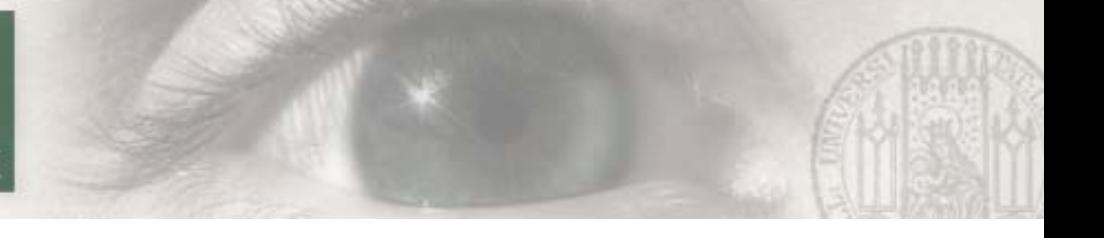

#### Materialeigenschaften

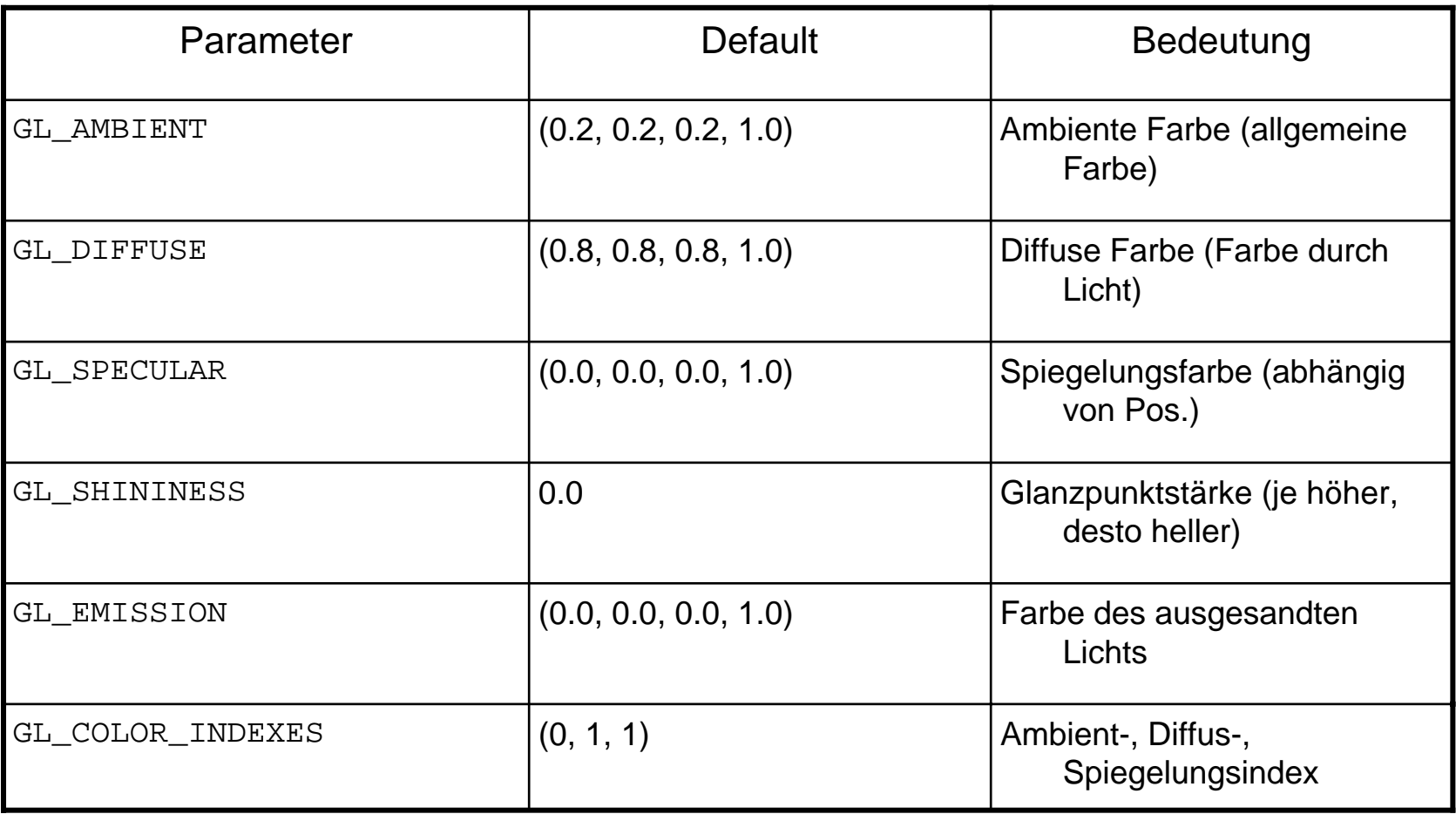

*(Quelle: [http://www.opengl.org](http://www.opengl.org/) )*

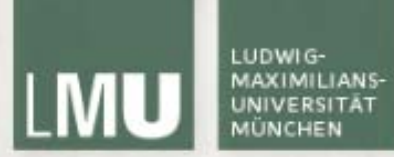

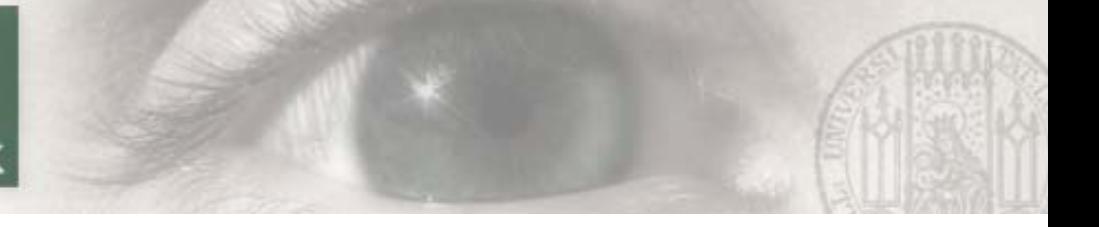

#### Beispielmaterialien

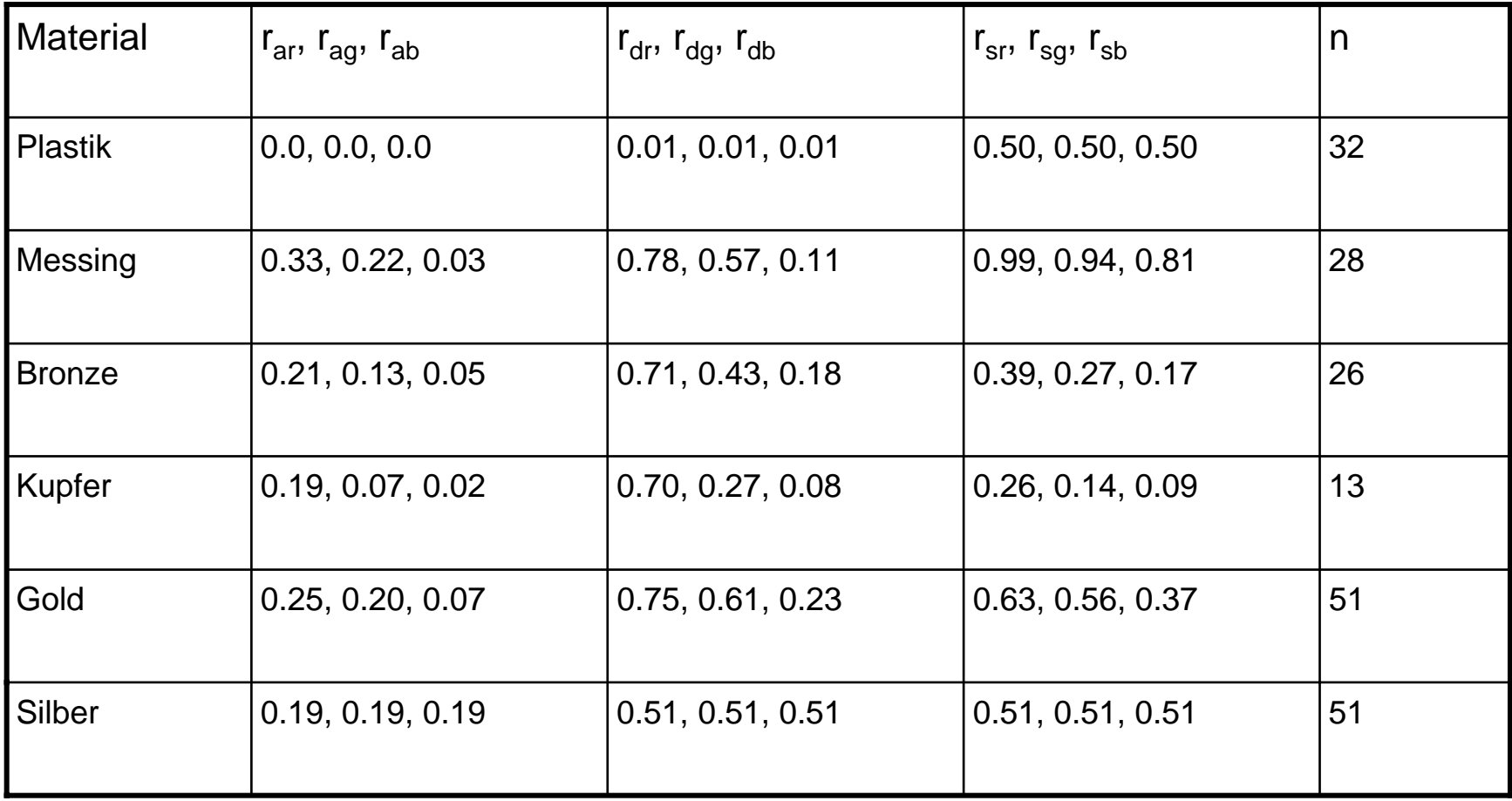

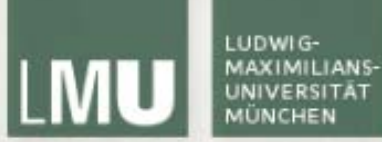

Materialien in OpenGL gltest.cpp

 $[6Lf$ loat amcol $[] = \{0.59f, 0.19f, 0.19f\};$  $GLf$ loat specCol $[] = \{0.51f, 0.51f, 0.51f\};$ glMaterialfv(GL\_FRONT\_AND\_BACK, GL\_AMBIENT, amcol); glMaterialfv(GL\_FRONT\_AND\_BACK, GL\_DIFFUSE, specCol); glMaterialfv(GL\_FRONT\_AND\_BACK, GL\_SPECULAR, specCol); glMaterialf(GL\_FRONT\_AND\_BACK, GL\_SHININESS, 0.51f);

 $GLUquadricObj* quad = gluNewQuadric();$ gluSphere(quad, 2.5f, 200, 200);

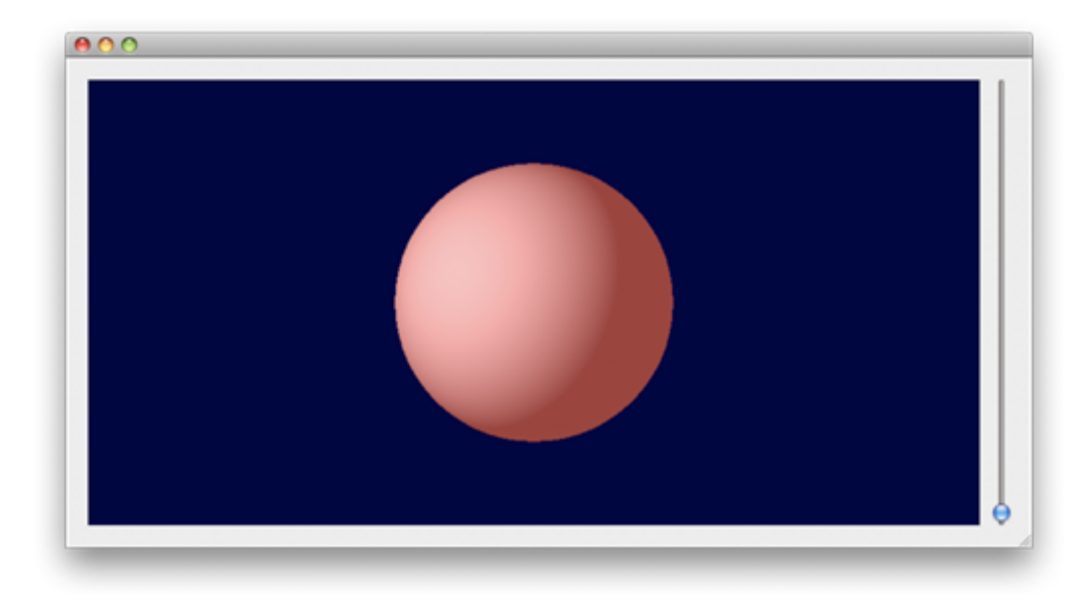

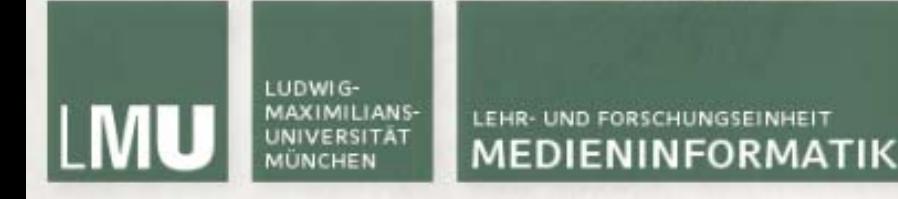

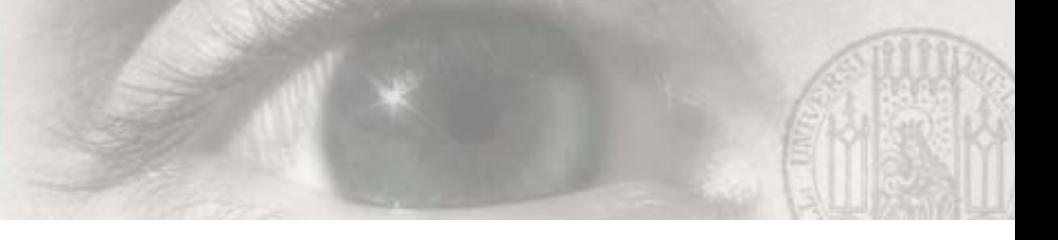

### Farbmischung in OpenGL

- $\blacksquare$  Sowohl Licht als auch Materialien haben verschiedene (Ambient, Diffuse, etc) Farben. Wie ergibt sich daraus die Farbe des Polygons?
- $\blacksquare$  Die Materialfarbe bestimmt, welche Teile des ankommenden Lichts reflektiert werden
- $\overline{\phantom{a}}$  Beispiel:
	- **STATE**  Eine vollständig rote Kugel (R=1,G=B=0) reflektiert alles ankommende rote Licht
	- $\mathcal{L}_{\mathcal{A}}$  Bei einer weißen Lichtquelle sind die Farben gleichmäßig verteilt, sodass die Kugel rot erscheint
	- **STATE** Bei einer roten Lichtquelle sieht die Kugel ebenfalls rot aus
	- $\blacksquare$  Bei einer grünen Lichtquelle wird die Kugel schwarz, da kein rotes Licht reflektiert werden kann

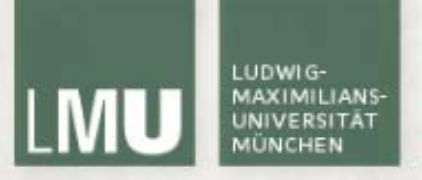

#### Shading

- **STATE** Die Berechnung der Farbe einer Oberfläche heißt Shading
- $\mathcal{L}_{\mathcal{A}}$  Je nach Materialeigenschaften, Lichtquellen und Einstellungen ergeben sich unterschiedliche Farben
- $\blacksquare$  <sup>g</sup>lShadeModel bestimmt den angewendeten Shading-Modus:
	- **STATE** GL FLAT Flat shading (Shading pro Polygon)
	- GL SMOOTH Gouraud shading (Shading pro Pixel) (Voreinstellung)

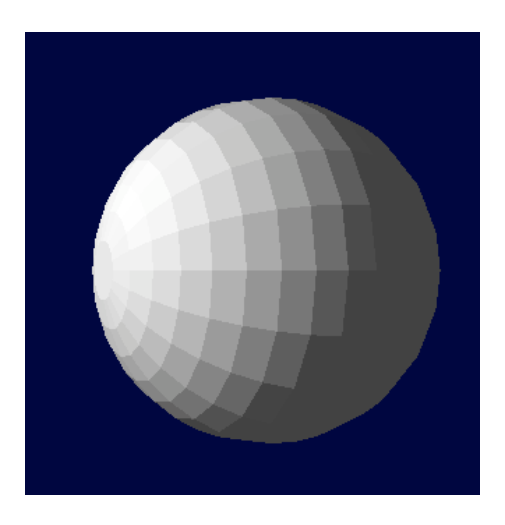

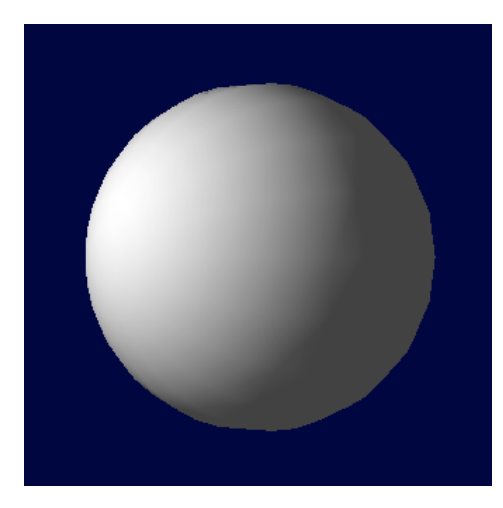

*(Quelle: [www.opengl.org](http://www.opengl.org/))*

# **LUDWIG**

#### LEHR- UND FORSCHUNGSEINHEIT MEDIENINFORMATIK

### Flat Shading

- $\blacksquare$  Beim Flat oder Constant Shading wird jedem Polygon eine konstante Farbe zugewiesen
- $\blacksquare$  Die Berechnung dieser Farbe basiert auf der Oberflächennormalen und Abstand, Farbe und Richtung der Lichtquelle(n)
- $\mathcal{L}_{\mathcal{A}}$  Funktioniert gut bei ebenen Oberflächen (Würfel), schlecht bei gekrümmten (Kugel)
- $\mathcal{L}_{\mathcal{A}}$  sehr schnell, aber in Zeiten von hardwarebeschleunigter Grafik eigentlich nicht mehr nötig

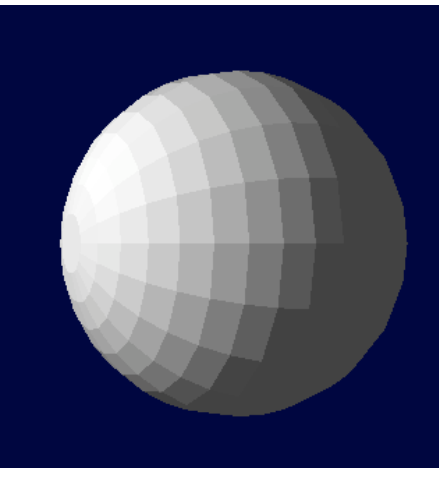

*(Quelle: [http://de.wikipedia.org/wiki/Flat\\_Shading](http://de.wikipedia.org/wiki/Flat_Shading))*

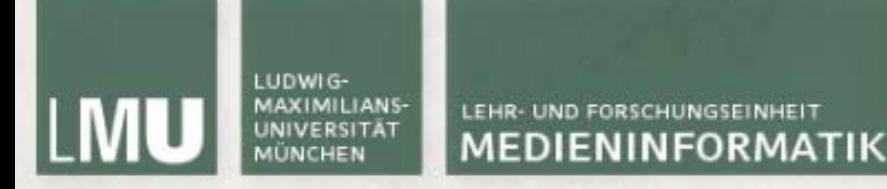

### Gouraud Shading

- $\blacksquare$  Beim Gouraud Shading wird zuerst für jeden Vertex der Fläche die Farbe berechnet
- $\blacksquare$  Die Farbe eines Pixels auf der Oberfläche ergibt sich dann durch Interpolation
- $\blacksquare$ Generell besser als Flat Shading, versagt aber bei Glanzpunkten
- $\mathcal{L}_{\mathcal{A}}$  Verbesserung: Phong Shading
	- pixelweise Interpolation des Normalenvektors
	- $\mathcal{L}_{\mathcal{A}}$ in OpenGL nur per Shading Language

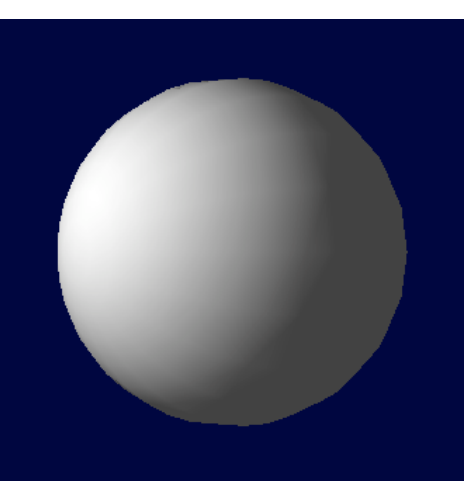

*(Quelle: [http://en.wikipedia.org/wiki/Gouraud\\_shading\)](http://en.wikipedia.org/wiki/Gouraud_shading)*

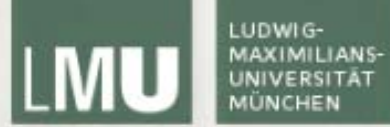

## Texturierung

#### Texturierung

- $\overline{\phantom{a}}$  Eine realistische Nachbildung von Oberflächen ist nicht nur rechensondern auch arbeitsaufwändig
- $\blacksquare$  Meistens reicht es dass Oberflächen nur so aussehen "als ob" und nicht vollständig modelliert sind
- $\mathcal{L}_{\mathcal{A}}$  Texturierung (Texture Mapping) ist ein Prozess bei dem zweidimensionale Bitmapbilder über dreidimensionale Oberflächen gezogen werden

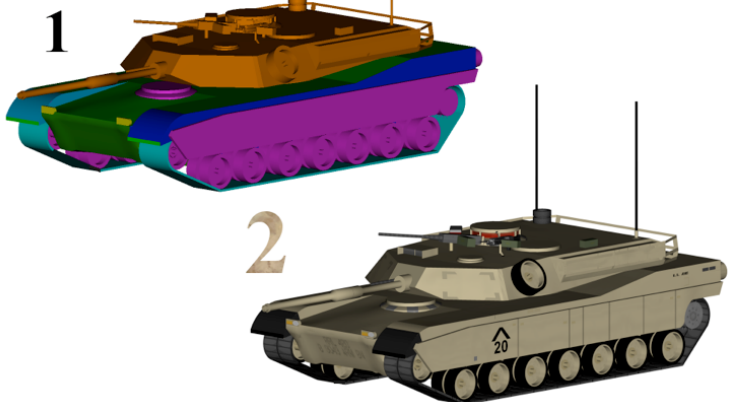

*(Quelle: [http://en.wikipedia.org/wiki/Texture\\_mapping\)](http://en.wikipedia.org/wiki/Texture_mapping)*

#### Texturkoordinaten

- Wie bringt man zweidimensionale Bilder auf dreidimensionale Körper?
- $\mathcal{L}_{\mathcal{A}}$  In OpenGL hat jeder Punkt eines Polygons zusätzliche 2D-Texturkoordinaten (u, v)
- $\overline{\phantom{a}}$ Die Textur wird zwischen diesen Punkten interpoliert
- Texturkoordinaten liegen im Bereich zwischen 0 und 1 auch für nicht- $\blacksquare$ quadratische Texturen  $(u_2, v_2)$

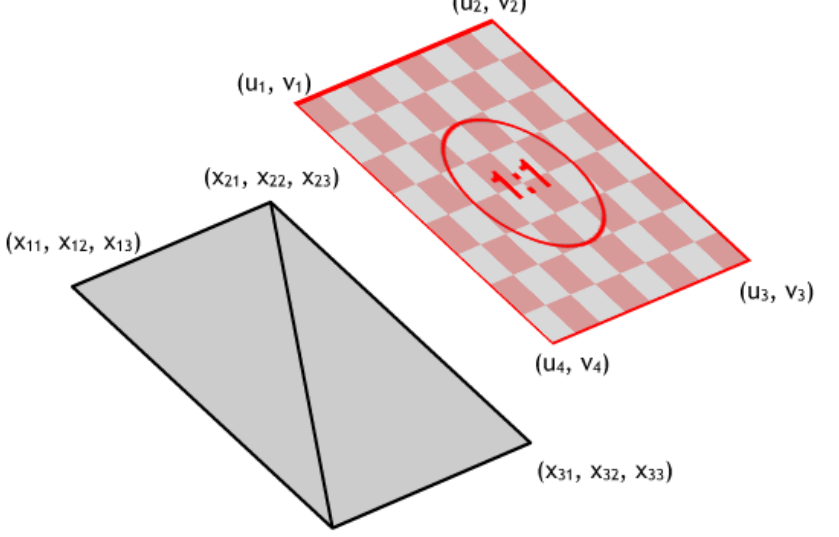

*(Quelle: [http://www.medien.ifi.lmu.de/lehre/ss08/3dp/ProgPrakt\\_3D\\_Szenengraph\\_Texturen.pdf](http://www.medien.ifi.lmu.de/lehre/ss08/3dp/ProgPrakt_3D_Szenengraph_Texturen.pdf))*

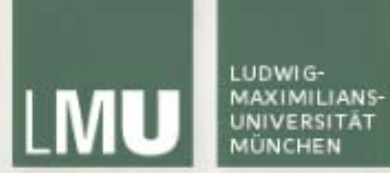

#### Texturkoordinaten

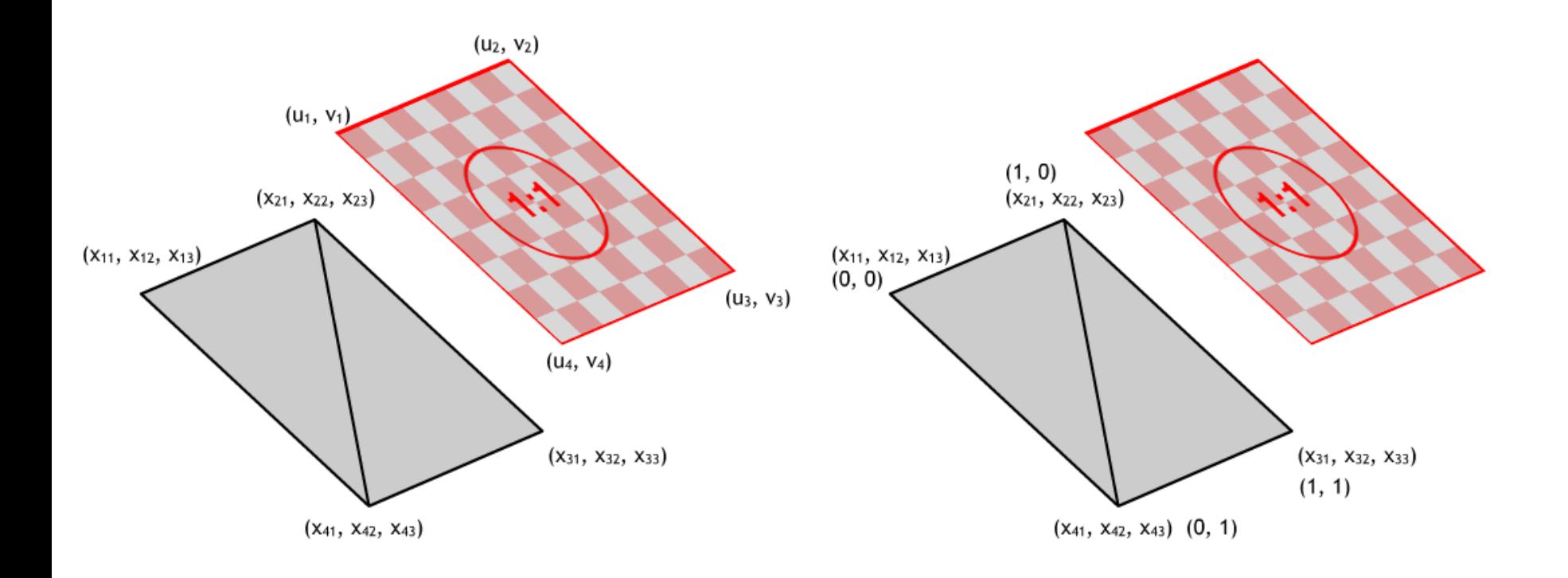

*(Quelle: [http://www.medien.ifi.lmu.de/lehre/ss08/3dp/ProgPrakt\\_3D\\_Szenengraph\\_Texturen.pdf](http://www.medien.ifi.lmu.de/lehre/ss08/3dp/ProgPrakt_3D_Szenengraph_Texturen.pdf))*

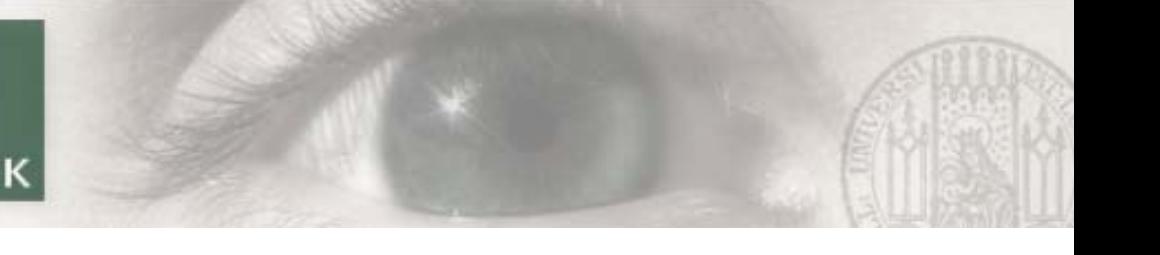

### Texturen in OpenGL

- $\overline{\phantom{a}}$ Setzen von Texturkoordinaten mit glTexCoord2d/f
- $\mathcal{L}_{\mathcal{A}}$ Kann auch in glBegin...glEnd Blöcken angewendet werden

```
glBegin(GL_QUADS);
    glTexCoord2f(0, 0);
    glVertex3f(2, 2, 0);
    glTexCoord2f(1, 0);
    glVertex3f(-2, 2, 0);glTexCoord2f(1, 1);
    glVertex3f(-2, -2, 0);
    glTexCoord2f(0, 1);
    glVertex3f(2, -2, 0);glEnd();
```
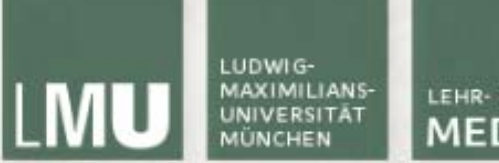

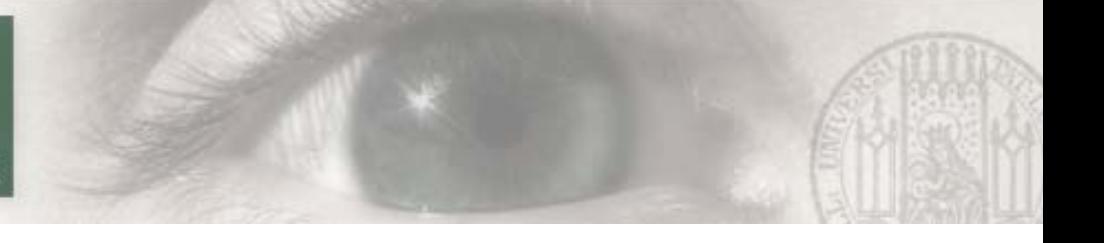

#### Texturen in OpenGL

- $\blacksquare$  Aktivierung des Texture Mappings in OpenGL mit glEnable(GL\_TEXTURE\_2D) (Texture Mapping kann genauso wie Licht beliebig an- und abgestellt werden)
- $\overline{\phantom{a}}$  <sup>g</sup>lGenTextures(num, GLuint\* target) generiert num neue Texturen und speichert das Ergebnis in \*target
- $\blacksquare$  <sup>g</sup>lBindTexture(target, texture) aktiviert eine bestimmte Textur
	- target meistens GL\_TEXTURE\_2D
	- **Service Service** texture Nummer der Textur
- Texturen in OpenGL
- **STATE** Das Laden einer Textur erfolgt mit
- $\mathcal{L}_{\text{max}}$  glTexImage2D (target, level, internalformat, width, height, border, format, type, \*pixels)
	- target meist GL\_TEXTURE\_2D
	- $\mathcal{L}_{\rm{eff}}$ level Level-Of-Detail (s.u.). Meist 0
	- $\blacksquare$ internalformat Anzahl der Farbkanäle (1 - 4)
	- width, height Bilddimensionen
	- **Service Service** border Rahmengröße (0 - 1)
	- $\blacksquare$ format Pixeldatenformat (bei QImage GL\_RGBA)
	- $\mathcal{L}_{\mathcal{A}}$ <sup>p</sup>ixels Pointer zu den Bilddaten
- $\blacksquare$  Die Breite und Höhe einer Textur muss eine Zweierpotenz sein, d.h. 128 x 128, 128 x 256, 256 x 256, 512 x 512, ... (Maximalgröße hängt von Grafikhardware ab) *(Quelle: [http://www.opengl.org](http://www.opengl.org/))*

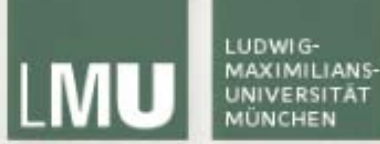

#### Texturen in OpenGL

```
void GlTest::initTextures(){
```

```
OImage buf, atex:
buf.load("/Users/dominikusbaur/texture.bmp");
if(buf.isNull()){
    qDebug("could not load image");
    return;
```

```
ŀ
```

```
qtex = QGLWidget::convertToGLFormat(buf);
```

```
glGenTextures(1, &texture[0]);
glBindTexture(GL_TEXTURE_2D, texture[0]);
glTexImage2D(GL_TEXTURE_2D, 0, 3, qtex.width(), qtex.height(), 0,
             GL_RGBA, GL_UNSIGNED_BYTE, qtex.bits());
glTexParameteri(GL_TEXTURE_2D,GL_TEXTURE_MIN_FILTER,GL_LINEAR);
glTexParameteri(GL_TEXTURE_2D,GL_TEXTURE_MAG_FILTER,GL_LINEAR);
```
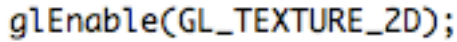

```
glBegin(GL_QUADS);
    glTexCoord2f(0,0);
    qlVertex3f(2, 2, 0);
    glTexCoord2f(1, 0);
    glVertex3f(-2, 2, 0);qlTexCoord2f(1, 1);
    glVertex3f(-2, -2, 0);glTexCoord2f(0, 1);
    glVertex3f(2, -2, 0);glEnd();
```
ŀ

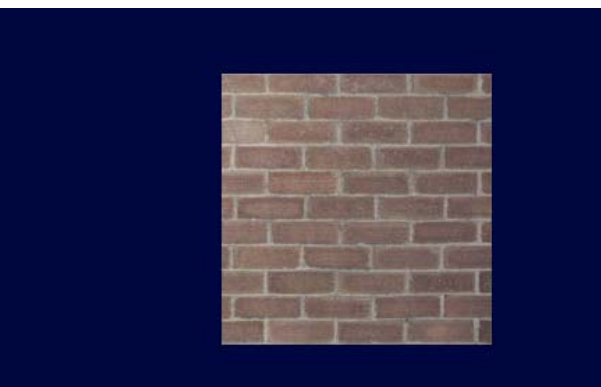

### Texturen in OpenGL

- $\blacksquare$  Nachdem eine Textur auf ein Bildschirmobjekt gemappt wurde, kann ein Bildschirmpixel mehreren oder weniger als einem Texel entsprechen
- $\overline{\phantom{a}}$ => Filterung (Minification bzw. Magnification) muss durchgeführt werden
- $\overline{\phantom{a}}$  <sup>g</sup>lTexParameteri(target, pname, param) stellt den Filter ein
	- F target GL\_TEXTURE\_2D
	- $\blacksquare$  pname GL\_TEXTURE\_MIN\_FILTER, GL\_TEXTURE\_MAG\_FILTER für Minification und Magnification
	- F param Wert (GL\_NEAREST, GL\_LINEAR)

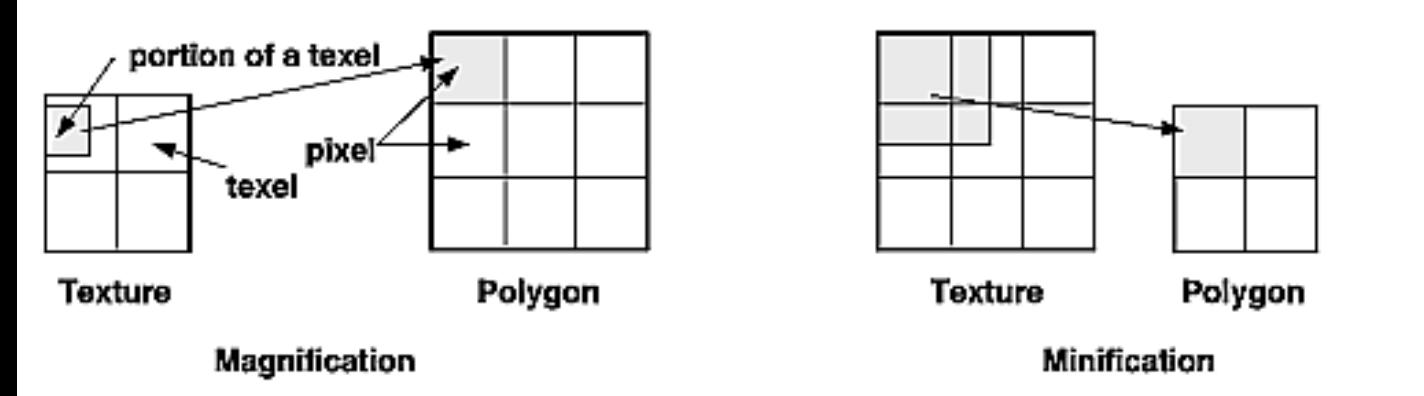

*(Quelle: <http://glprogramming.com/red/chapter09.html>)*

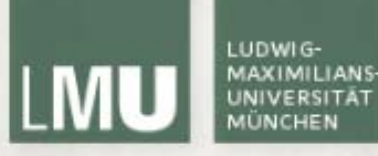

#### Mipmaps

- $\blacksquare$  Texturierte Objekte die weiter von der Kamera entfernt sind brauchen nicht unbedingt die volle Texturauflösung. Um die Performance zu erhöhen können kleinere Varianten der Originaltextur dafür angegeben werden (mipmaps)
- $\overline{\phantom{a}}$  gluBuild2DMipmaps (target, internalformat, width, height, format, type, \*pixels) kann als Alternative zu glTexImage2D benutzt werden und generiert automatisch mipmaps

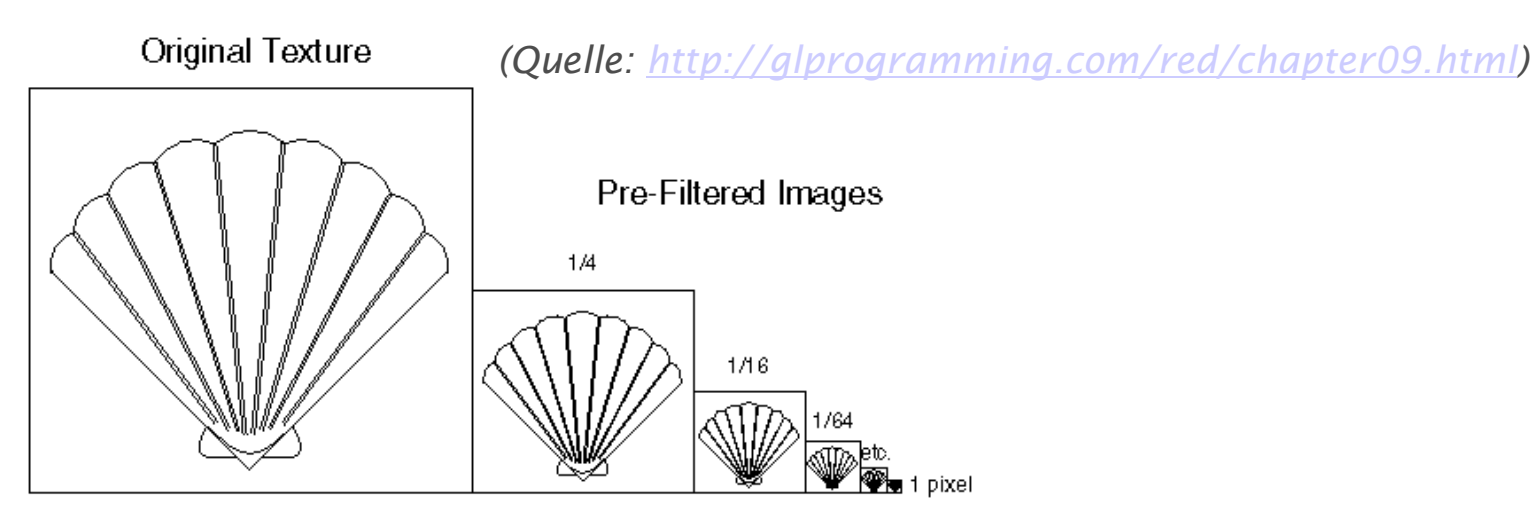

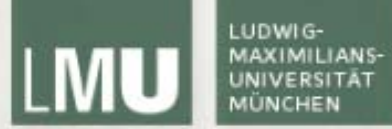

## Blending

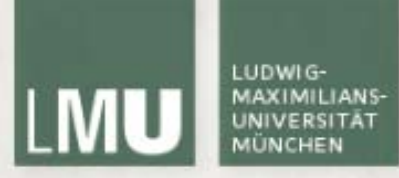

#### Blending

- Um Farbtransparenz in die OpenGL Berechnungen einfliessen zu lassen muss Alpha Blending aktiviert sein
- $\blacksquare$  Beim Alpha Blending (bzw. Compositing) wird die (transparente) Farbe eines Objekts mit den existierenden Farben an der jeweiligen Position kombiniert um einen Transparenzeffekt zu erreichen
- $\blacksquare$ Beleuchtung sollte deaktiviert sein
- $\blacksquare$  Bei mehreren durchsichtigen Objekten ist die Zeichenreihenfolge wichtig - Aktivierung des Tiefenbuffers führt dazu, dass Objekte hinter einem transparenten Objekt nicht mehr gezeichnet werden!

#### Blendingfunktionen

- F ■ Blending kombiniert Farben im Framebuffer (R<sub>s</sub>, G<sub>s</sub>, B<sub>s</sub>, A<sub>s</sub>) mit der aktuellen Farbe (R<sub>d</sub>, G<sub>d</sub>, B<sub>d</sub>, A<sub>d</sub>)
- $\overline{\phantom{a}}$ ■ Die Werte liegen zwischen 0 (vollständig transparent) und (kR, kG, kB, kA) (normalerweise 1 - vollständig opak) und werden mit einem Skalierungsfaktor (s für Source, d für Destination) multipliziert

$$
R_d = \min(k_R, R_s s_R + R_d d_R)
$$
  
\n
$$
G_d = \min(k_G, G_s s_G + G_d d_G)
$$
  
\n
$$
B_d = \min(k_B, B_s s_B + B_d d_B)
$$
  
\n
$$
A_d = \min(k_A, A_s s_A + A_d d_A)
$$

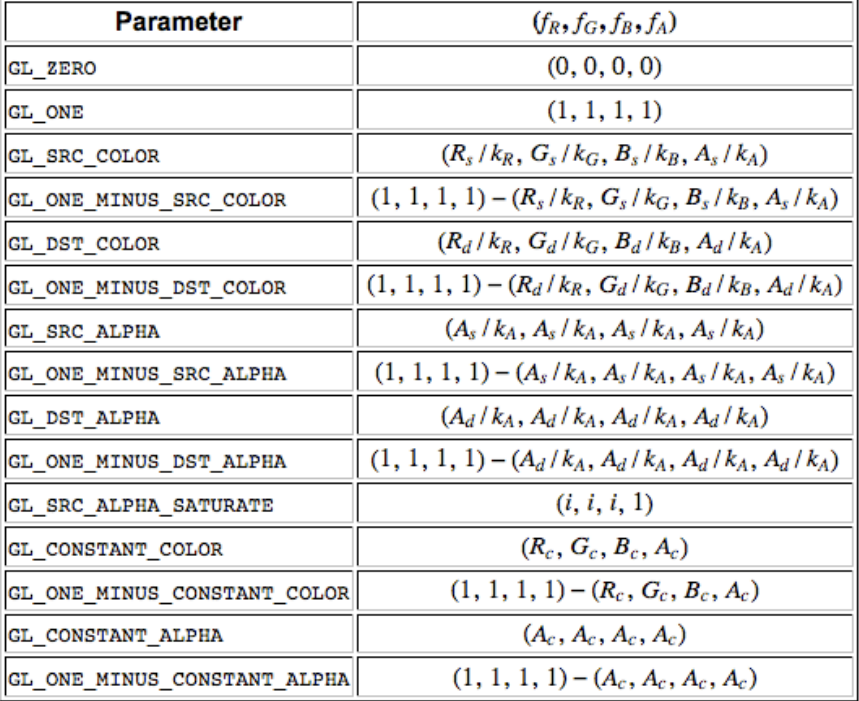

*(Quelle: <http://pyopengl.sourceforge.net/documentation/manual/glBlendFunc.3G.html>)*

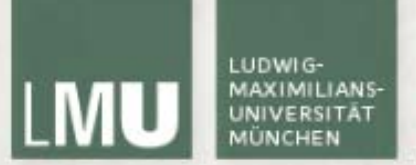

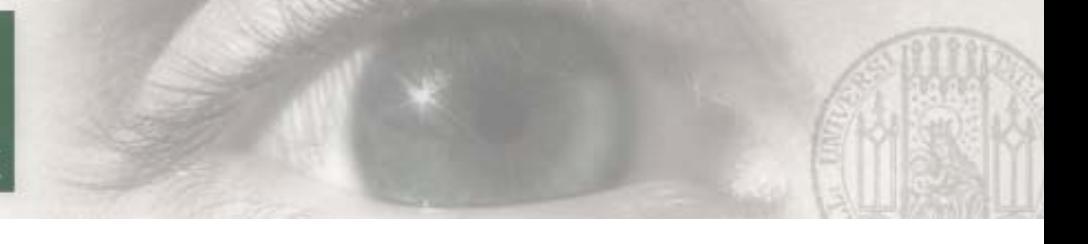

### Blending in OpenGL

- $\blacksquare$  . <sup>g</sup>lEnable(GL\_BLEND) aktiviert das Blending
- $\blacksquare$  <sup>g</sup>lBlendFunc(src, dest) bestimmt die Blendingfunktion die benutzt wird
	- **STATE** src, dest Ein Wert aus GL ZERO, GL ONE, GL DST COLOR, GL\_ONE\_MINUS\_DST\_COLOR, GL\_SRC\_ALPHA, GL\_ONE\_MINUS\_SRC\_ALPHA, GL\_DST\_ALPHA, GL ONE MINUS DST ALPHA, GL SRC ALPHA SATURATE
- glBlendFunc (GL\_SRC\_ALPHA, GL\_ONE\_MINUS\_SRC\_ALPHA) ist eine  $\blacksquare$ gängige Einstellung. Für A<sub>s</sub> = 1 (keine Transparenz) ergeben sich dann folgende Ergebnisfarben:  $R_d = R_s$

$$
G_d = G_s
$$

$$
B_d = B_s
$$

$$
A_d = A_s
$$

*(Quelle: [http://pyopengl.sourceforge.net/documentation/manual/glBlendFunc.3G.html\)](http://pyopengl.sourceforge.net/documentation/manual/glBlendFunc.3G.html)*

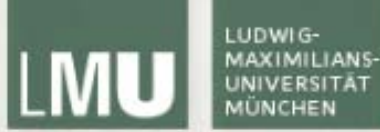

## Blending in OpenGL<br>aldisable(GL\_LIGHTING):

```
alEnable(GL_DEPTH_TEST):
glEnable(GL_BLEND);
glBlendFunc (GL_SRC_ALPHA, GL_ONE_MINUS_SRC_ALPHA);
```

```
alColor4f(1.0f, 0.0f, 0.0f, 1.0f);
glBegin(GL_QUADS);
    glVertex3f(4, 4, -1);
    glVertex3f(0, 4, -1);glVertex3f(0, 0, -1);
    glVertex3f(4, 0, -1);glEnd();
glColor4f(0.0f, 1.0f, 0.0f, 0.5f);
glBegin(GL_QUADS);
    glTexCoord2f(0, 0);
    glVertex3f(2, 2, 0);glTexCoord2f(1, 0);
    glVertex3f(-2, 2, 0);glTextCoord2f(1, 1);glVertex3f(-2, -2, 0);
    glTexCoord2f(0, 1);
    glVertex3f(2, -2, 0);
glEnd();
```
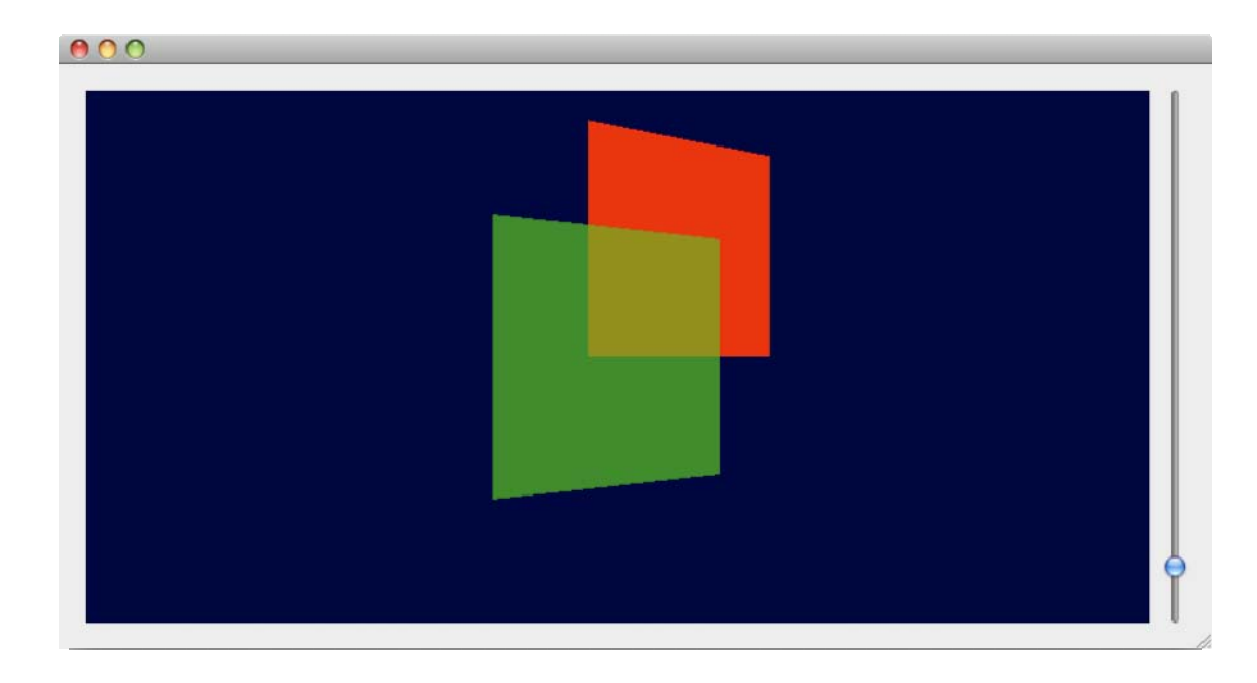

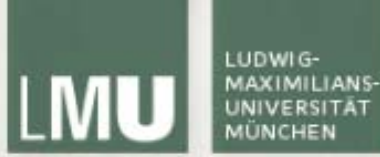

#### Blending und Texturen in OpenGL

```
glColor4f(1.0f, 0.0f, 0.0f, 1.0f);
glBegin(GL_QUADS);
    qlVertex3f(4, 4, -1);glVertex3f(0, 4, -1);glVertex3f(0, 0, -1);
   4Vertex3f(4, 0, -1);
glEnd();
```
gltest.cpp

```
glEnable(GL_TEXTURE_2D);
glBindTexture(GL_TEXTURE_2D, texture[0]);
glColor4f(1.0f, 1.0f, 1.0f, 0.8f);
glBegin(GL_QUADS);
   glTexCoord2f(0, 0);
   glVertex3f(2, 2, 0);glTexCoord2f(1, 0);
   glVertex3f(-2, 2, 0);glTexCoord2f(1, 1);
   glVertex3f(-2, -2, 0);glTexCoord2f(0, 1);
   glVertex3f(2, -2, 0);glEnd();
```
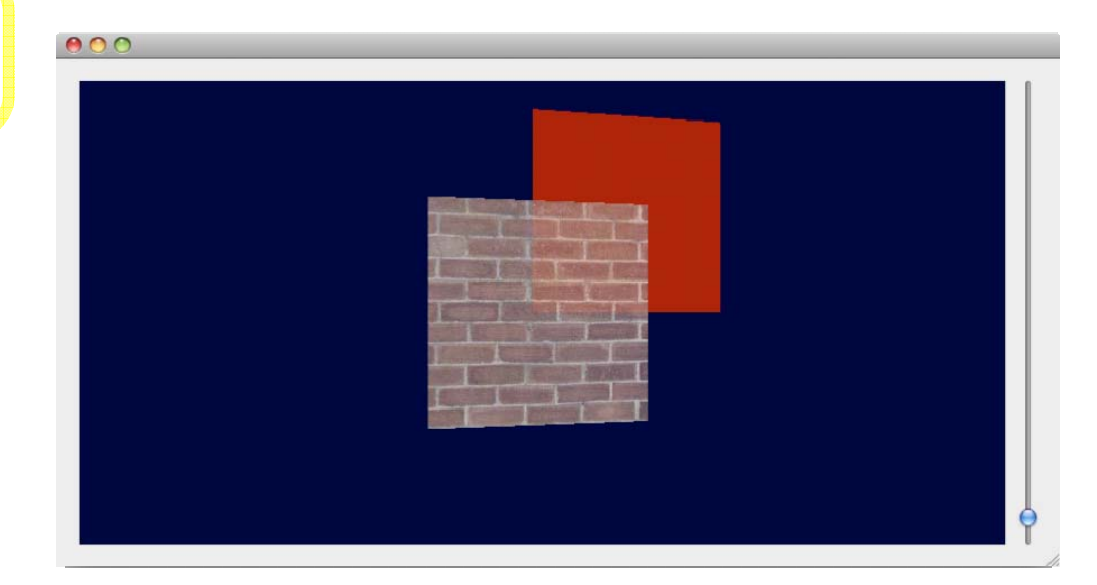

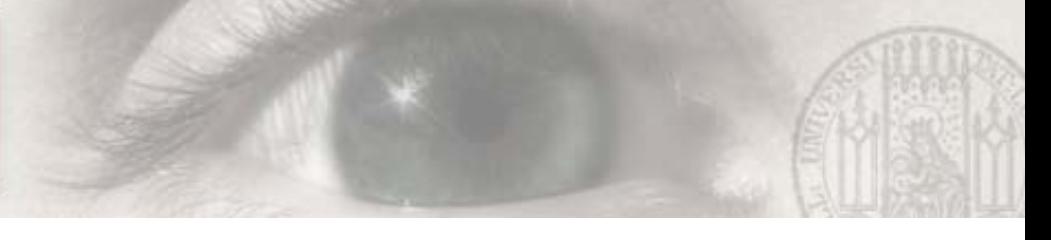

## Blending - Best Practices

- $\overline{\phantom{a}}$ Blending kann genauso wie Licht und Texturen zu- und abgeschaltet werden
- Ì. Einträge im Tiefenbuffer können verhindern dass Objekte hinter transparenten Objekten gezeichnet werden
- $\blacksquare$  Daher:
	- 1. Tiefenbuffer aktivieren
	- 2. Alle opaken Objekte zeichnen
	- 3. Schreibschutz für Tiefenbuffer aktivieren:glDepthMask(GL\_FALSE);
	- 4. Alle transparenten Objekte zeichnen (nach Tiefe sortiert)
	- 5. Schreibschutz wieder deaktivieren:glDepthMask(GL\_TRUE);

*(Quelle: [http://users.informatik.uni-halle.de/~bugdoll/lehre/ws2007/opengl\\_hinweise\\_01.pdf](http://users.informatik.uni-halle.de/~bugdoll/lehre/ws2007/opengl_hinweise_01.pdf) )*

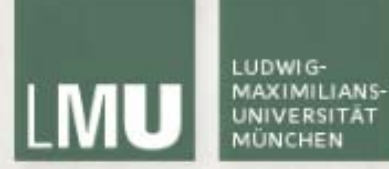

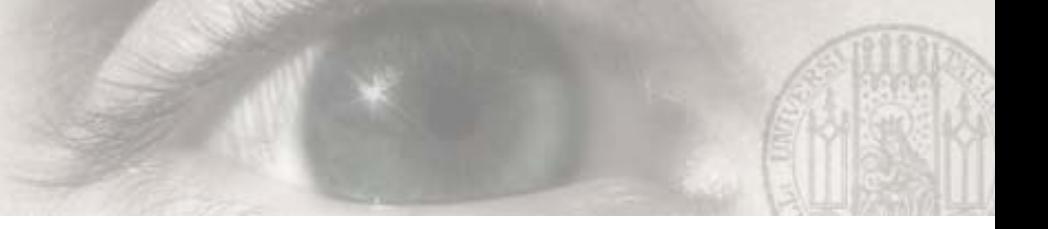

#### Literatur

[http://www.opengl.org/sdk/docs/man/](http://www.opengl.org/sdk/docs?/man/)

James Van Verth, Lars Bishop:

[Essential Mathematics for Games and Interactive Applications: A Programmer's Guide](http://www.amazon.com/Essential-Mathematics-Games-Interactive-Applications/dp/155860863X/ref=sr_11_1?ie=UTF8&qid=1241723696&sr=11-1)

OpenGL 'Redbook': <http://fly.srk.fer.hr/~unreal/theredbook/>

NeHe OpenGL Tutorials: [http://nehe.gamedev.net](http://nehe.gamedev.net/) /

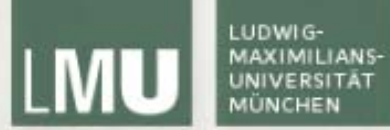

## Vielen Dank!